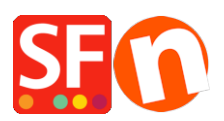

[Base de connaissances](https://shopfactory.deskpro.com/fr/kb) > [Expédition, Taxes \(TVA\)](https://shopfactory.deskpro.com/fr/kb/shipping-and-taxes) > [LIVRAISON | Calculer les frais de port](https://shopfactory.deskpro.com/fr/kb/articles/calculate-shipping-charges-with-apply-per-box-setting) [avec le paramétrage "Appliquer par colis".](https://shopfactory.deskpro.com/fr/kb/articles/calculate-shipping-charges-with-apply-per-box-setting)

## LIVRAISON | Calculer les frais de port avec le paramétrage "Appliquer par colis".

Merliza N. - 2022-05-25 - [Expédition, Taxes \(TVA\)](https://shopfactory.deskpro.com/fr/kb/shipping-and-taxes)

Cet article vous aide à définir des frais de port pour chaque produit. Si vous vendez un article volumineux, lourd ou surdimensionné qui doit être expédié dans un colis séparé, vous pouvez activer le paramètre "Appliquer par colis".

A. Configurer les frais d'expédition pour un ou plusieurs produits individuels

Reportez-vous à cet article de la FAQ,

Comment ajouter des frais d'expédition à des produits individuels ? - Base de connaissances / Expédition et TVA - Centre d'aide de ShopFactory (deskpro.com)

- Saisissez le poids de l'article lourd/encombrant dans la boîte de dialogue Editer Product.

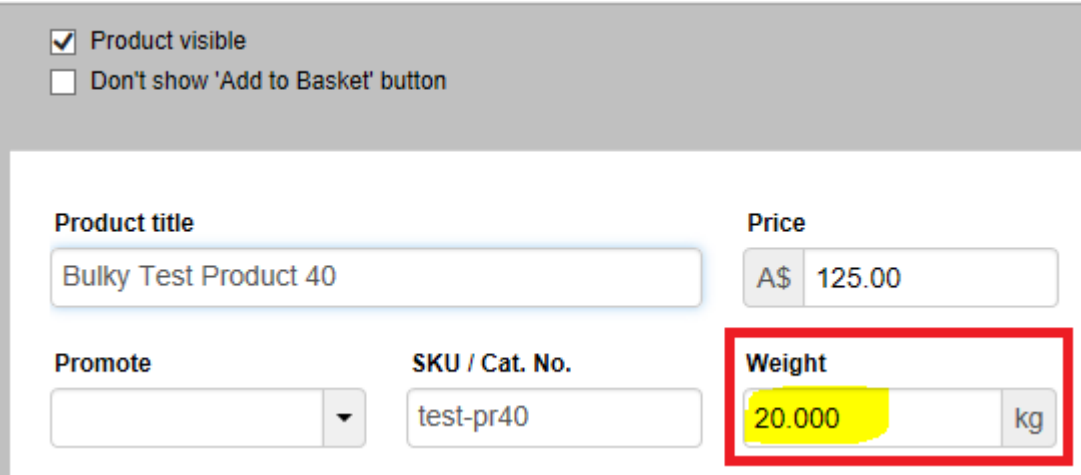

B. Si votre article lourd/encombrant doit être envoyé dans un colis séparé, vous pouvez également utiliser le paramètre "Appliquer par colis" dans l'assistant de frais d'expédition.

- Lancezvotre boutique dans ShopFactory

- Cliquez sur le menu déroulant "Central" -> Frais d'expédition

- Cliquez sur SUIVANT, puis sélectionnez le mode d'expédition.

- Cochez l'option "Appliquer par colis" et saisissez le poids maximum de l'article lourd ou surdimensionné, c'est-à-dire 20 kg.

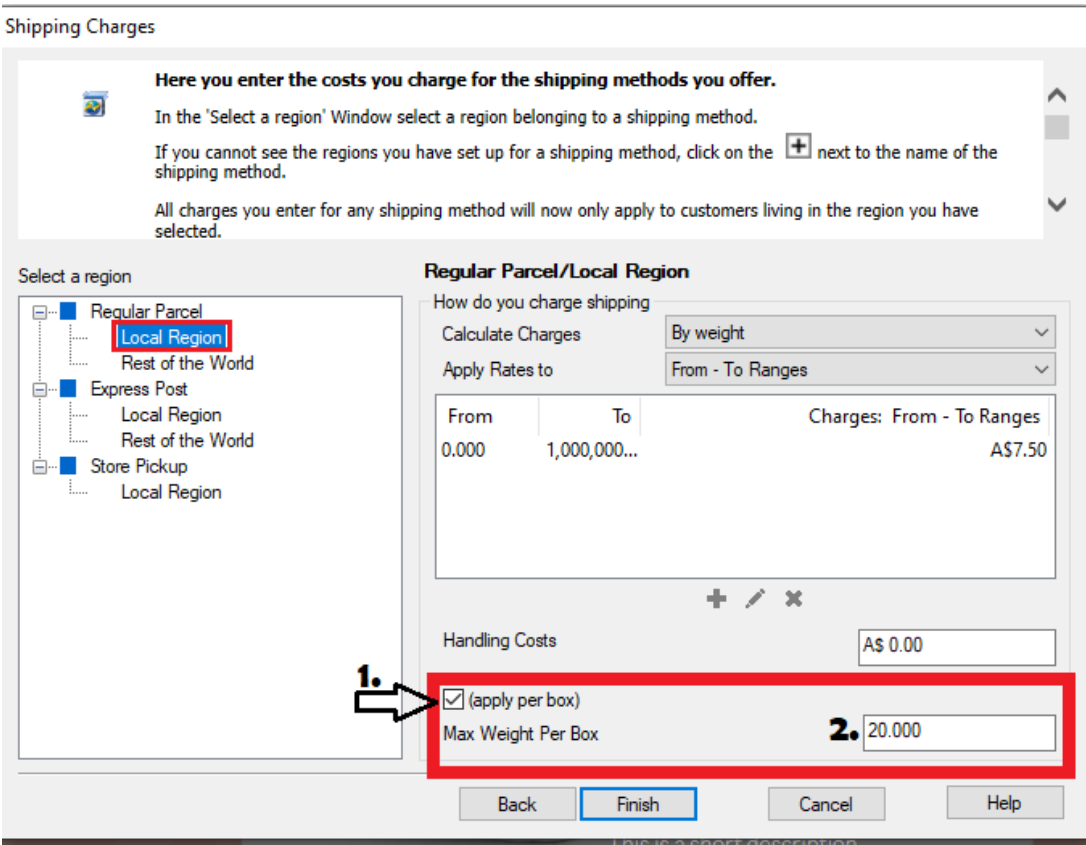

\*\*\*Répétez les étapes pour toutes les autres méthodes d'expédition.

- Cliquez sur le bouton "TERMINER".

- Enregistrez et pré-visualisez votre boutique dans un navigateur externe.

- Passez une commande test en ajoutant l'article volumineux/lourd au panier, puis ajoutez d'autres produits dans le panier pour confirmer que les frais d'expédition sont corrects.

- Publiez votre boutique pour que les modifications soient prises en compte en ligne.